## CENTRALINA COMANDO GRUPPO ELETTROGENO

# **CAM-335**

Realizzata per allestire quadri per intervento automatico d'emergenza.

Svolge la funzione di controllo e comando di un gruppo elettrogeno ed inserisce l'utenza alla rete o al generatore.

## MANUALE D'USO E ISTRUZIONE

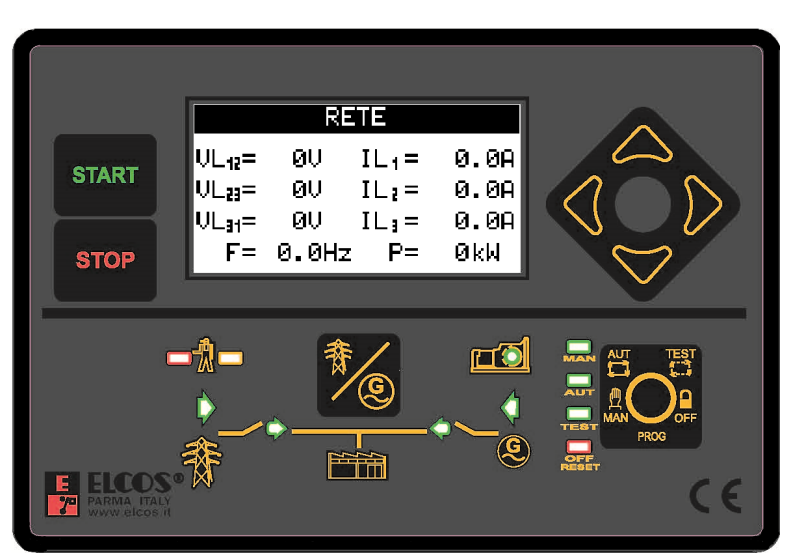

#### **Completa di display grafico retroilluminato con touch screen** per visualizzare:

- Tre voltmetri rete.
- Tre voltmetri generatore.
- Tre amperometri rete/generatore.
- Frequenzimetro rete/generatore.
- Contagiri generatore.
- Potenze kW (attive), kVAR (reattive) ed kVA (apparenti) rete/generatore.
- Voltmetro batteria.
- Indicatore livello combustibile.
- Termometro acqua olio.
- Manometro olio.
- Contaore totale.
- Contaore parziale.
- Contavviamenti.

#### Funzioni:

- Sorveglianza automatica delle anomalie con messaggi sul display.
- Controllo completo voltmetrico trifase della rete e del gruppo elettrogeno (sottotensione, sovratensione, asimmetria fasi, errata sequenza fasi, sottofrequenza e sovrafrequenza).
- Testi in 7 lingue: Italiano, Inglese, Francese, Tedesco, Spagnolo, Portoghese e una programmabile.
- Connessione CAN Bus SAEJ1939.
- Porte seriali RS232, RS485 e USB.
- Protocollo MOD Bus RTU.
- Gestione di 4 manutenzioni.
- Gestione delle ore di noleggio.
- Comandi remoti (avviamento, arresto, EJP).
- Avviamento e arresto generatore su richiesta di potenza.
- Possibilità di avviamento del generatore quando la batteria è in riserva di carica.
- Possibilità di associare ingressi e uscite a funzioni diverse.
- Gestione preriscaldo candelette.
- Gestione del rifornimento del carburante dal serbatoio di stoccaggio a quello di utilizzo.
- Orologio per programmare l'avviamento e il blocco del gruppo elettrogeno.
- Autotest settimanale programmabile.
- Storico anomalie.
- Possibilità di programmazione protetta da password.
- Dimensioni (LxHxP) 157x109x74mm.

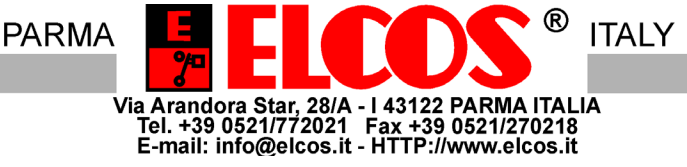

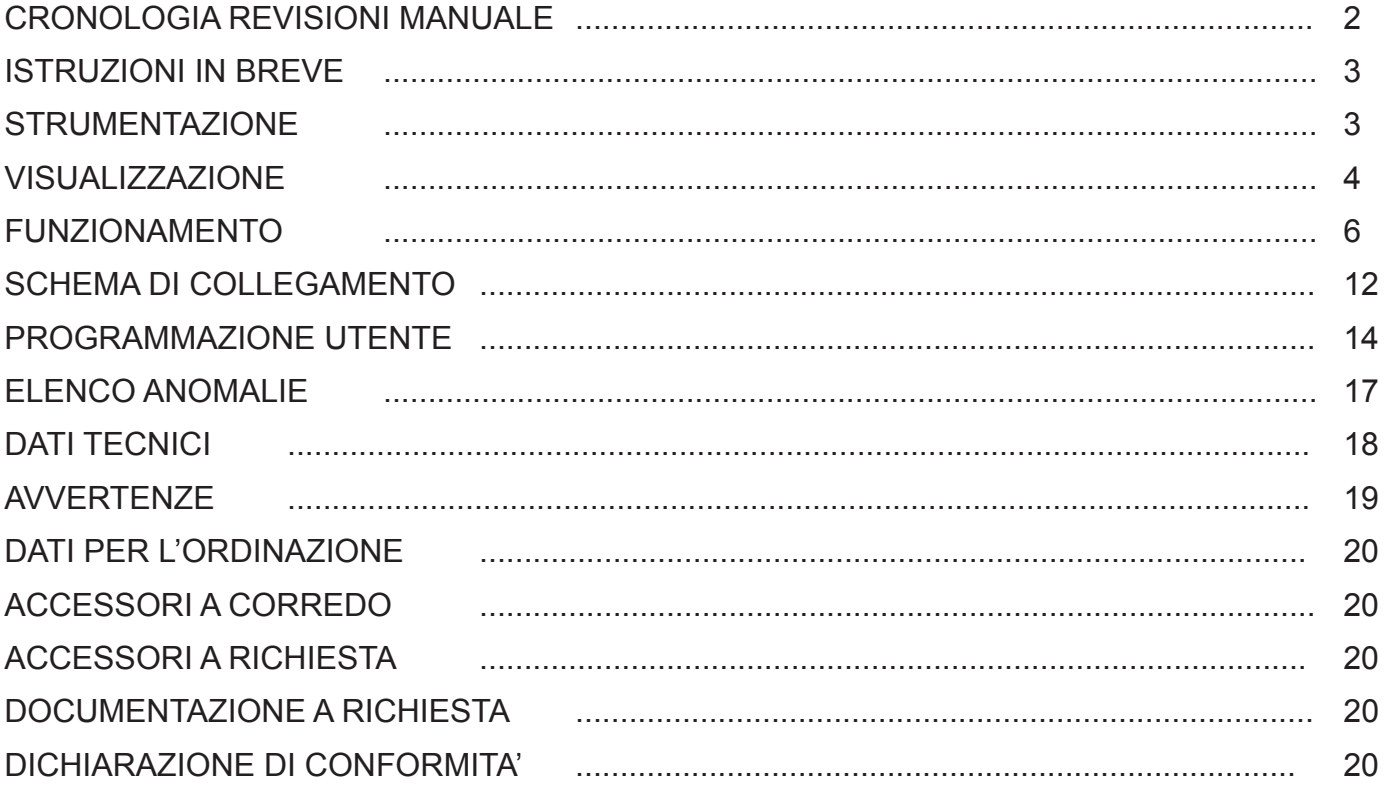

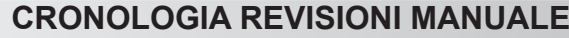

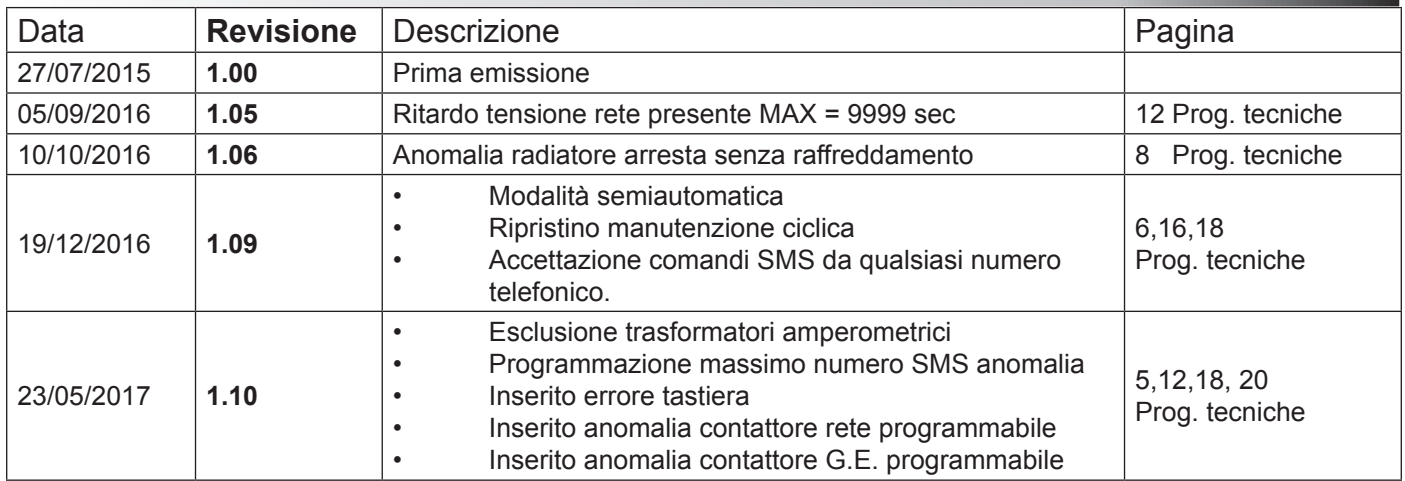

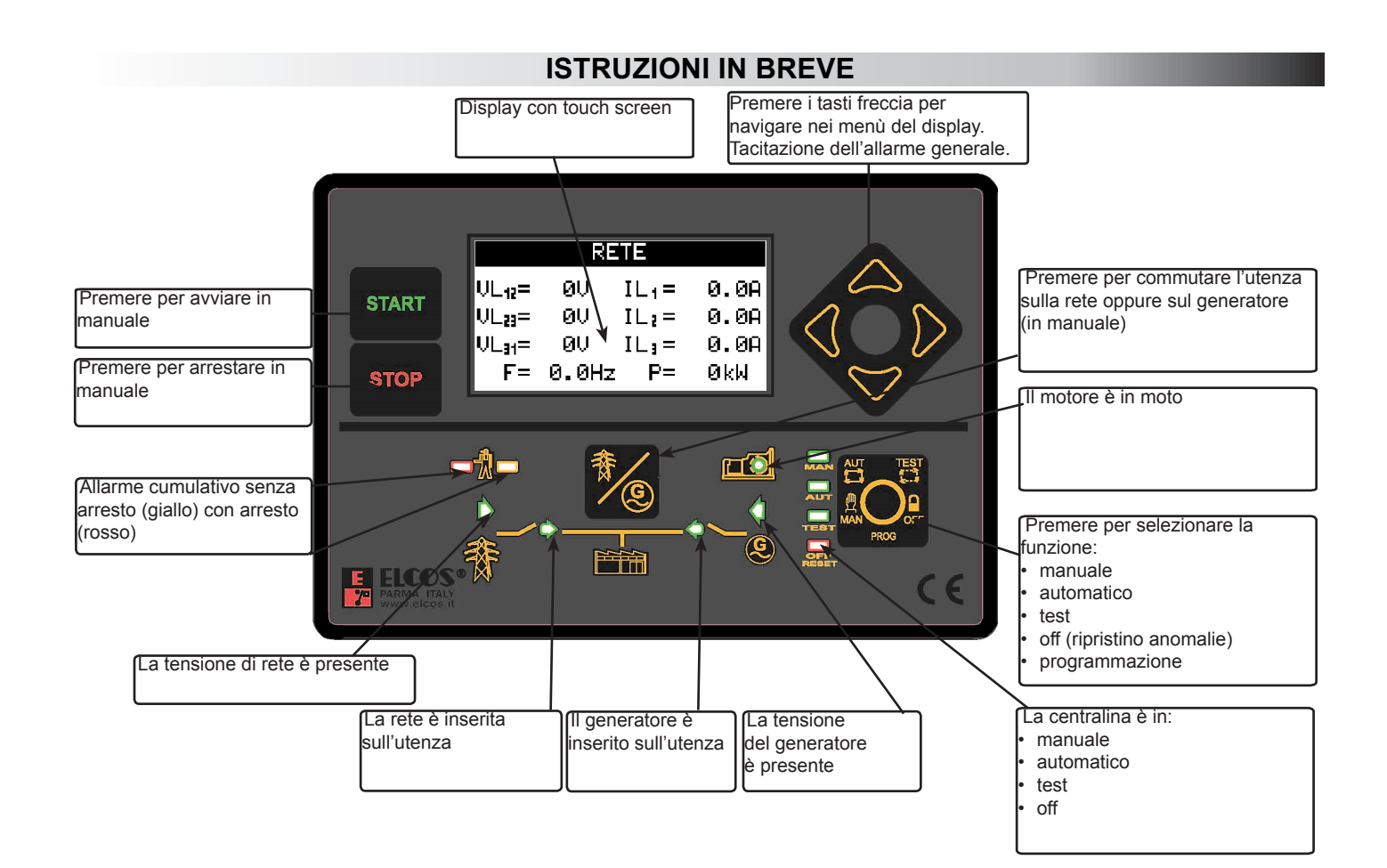

## **STRUMENTAZIONE**

La centralina ha un display grafico 128 x 64 dot retroilluminato con touch screen. Esso permette di visualizzare i seguenti strumenti:

- Tre tensioni concatenate, rete e generatore.
- Tre tensioni di stella, rete e generatore.
- Tre amperometri, rete e generatore.
- Frequenzimetro rete e generatore.
- Potenza attiva (kW), reattiva (kVAR) e apparente (kVA), sia della rete che del generatore. Le potenze sono visualizzate per ogni fase e come somma tra le fasi.
- Cosfimetro rete e generatore visualizzato per ogni fase.
- Contatore di energia (kWh), rete e generatore.
- Tensione di batteria.
- Tensione del D+ (alternatore a preeccitazione).
- Indicatore del livello combustibile nel serbatoio.
- Temperatura del motore espressa in °C oppure in °F.
- Pressione dell'olio espressa in BAR oppure in kPa.
- Giri motore (RPM).
- Contaore totale.
- Contaore parziale.
- Conta avviamenti.
- Conta mancati avviamenti.
- Scadenza delle manutenzioni.
- Scadenza delle ore di noleggio.
- Orologio calendario.

Vengono visualizzati contemporaneamente in un'unica schermata tutti gli strumenti della rete (V, A, Hz e kW). Con la semplice pressione di un tasto freccia, vengono visualizzati tutti gli strumenti elettrici del generatore e gli strumenti del motore. In caso di anomalia, il display indica il messaggio dell'anomalia intervenuta.

#### **VISUALIZZAZIONE**

Gli strumenti visualizzati dalla centralina sono suddivisi in gruppi. I gruppi sono:

- Rete
- **Generatore**
- Strumenti motore
- Strumenti CAN Bus (se è abilitata la connessione CAN Bus)
- **Contatori**
- Manutenzioni (se sono state impostate le ore di manutenzione)<br>• Noleggio (se sono state impostate le ore di noleggio)
- Noleggio (se sono state impostate le ore di noleggio)
- Gestione rabbocco combustibile (se la funzione è abilitata)
- Anomalie
- **Orologio**
- Informazioni sulla centralina

I due tasti a freccia  $\bigotimes$  sono utilizzati per scorrere i gruppi di strumenti nel display oppure per selezionare i sotto menù nelle programmazioni.

Di seguito alcuni esempi di menù di visualizzazione degli strumenti.

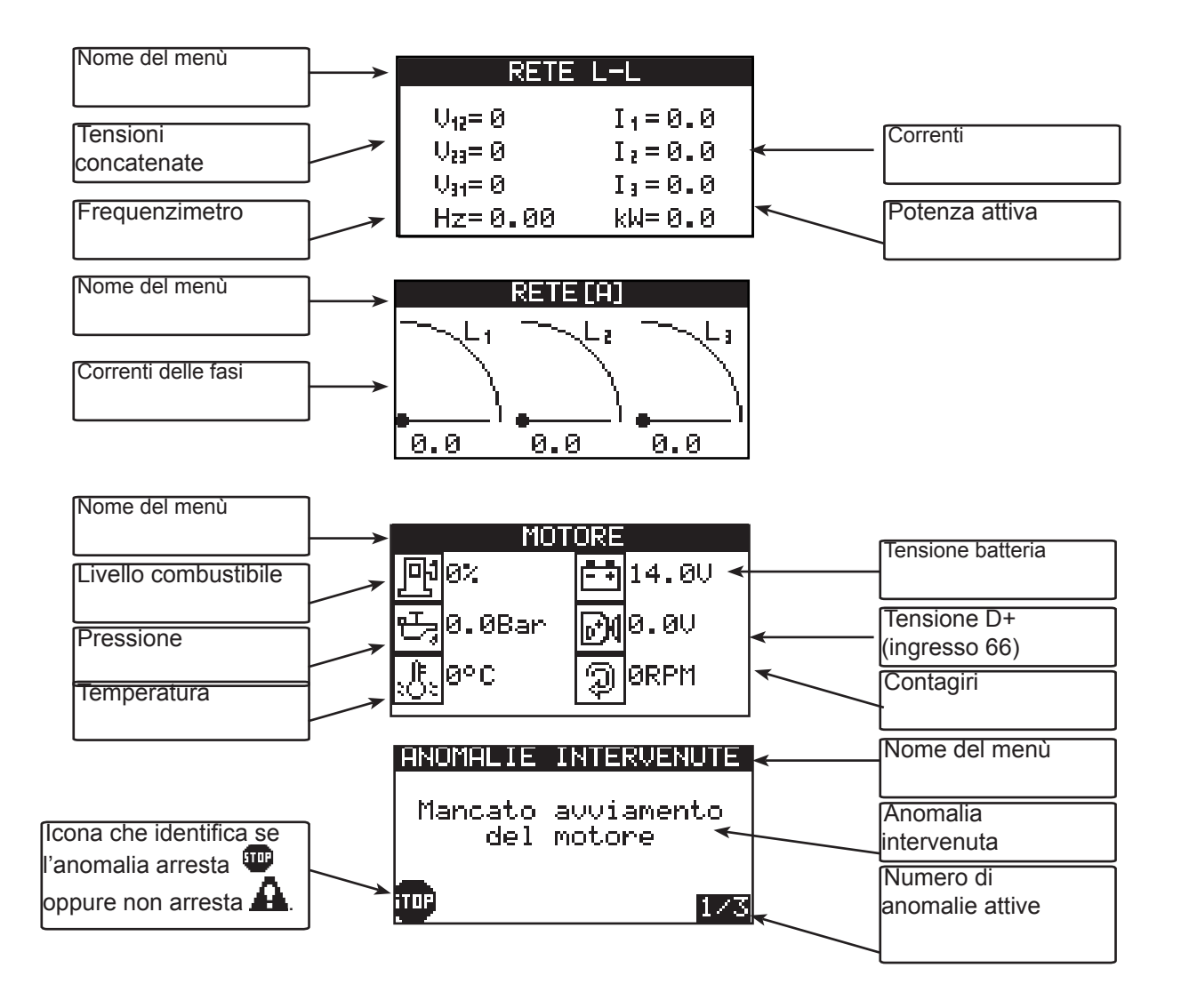

I due tasti a freccia  $\Box$  sono utilizzati per muoversi all'interno dei gruppi strumenti oppure nei menù di programmazione per scorrere gli elementi di scelta.

Per visualizzare gli strumenti singolarmente, è sufficiente toccare il display sullo strumento interessato. Ad esempio:

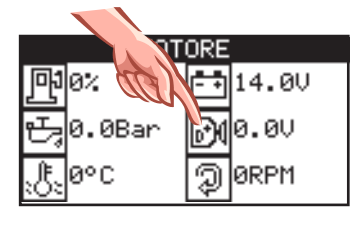

toccando con il dito sull'icona D+

si apre il menù che visualizza lo strumento singolo.

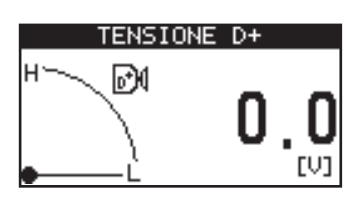

Per muoversi all'interno dei gruppi strumenti, oltre a premere i tasti freccia, è possibile toccare il display. Ad ogni pressione verrà visualizzato lo strumento successivo appartenente al gruppo.

Ad esempio:

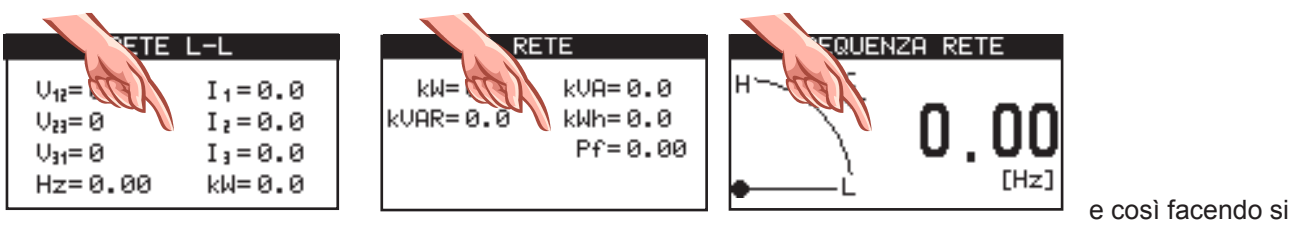

scorrono tutti gli strumenti.

#### **FUNZIONAMENTO**

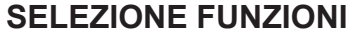

La funzione selezionata con il tasto viene indicata dalla relativa spia accesa.

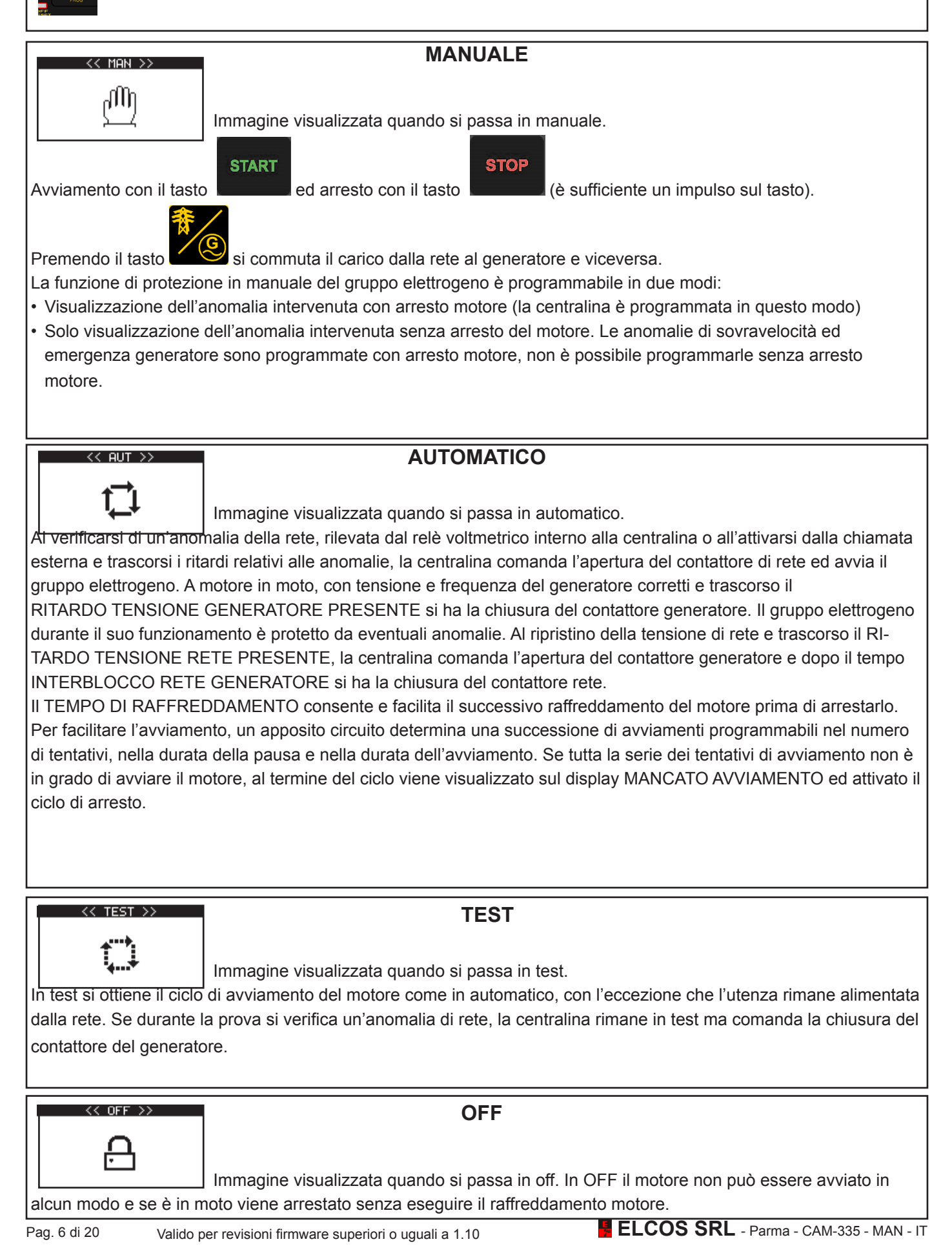

#### **ATTENZIONE !**

## **USCITE PROGRAMMABILI**

Le uscite numero 6, 19 e 70 sono associabili a tante funzioni (vedere il manuale di programmazione al paragrafo "USCITE PROGRAMMABILI"). **Ad una uscita NON si possono associare più funzioni diverse contemporaneamente.** Quindi se ad esempio si associa all'uscita 70 la gestione del caricamento del combustibile, non è possibile gestire da questo morsetto l'allarme generale e viceversa. Di fabbrica all'uscita 6 è associata la gestione delle candelette, all'uscita 19 il segnale che simula il 15/54 e all'uscita 70 è associato l'allarme generale.

#### **PRERISCALDO CANDELETTE**

L'attivazione dell'uscita delle candelette è regolabile da un minimo di 0 secondi (comando escluso) ad un massimo di 60 secondi sia per la modalità automatica che per quella manuale. Finita l'attivazione, inizierà la procedura di avviamento del motore. E' possibile gestire anche il postriscaldo candelette, ovvero mantenere attiva l'uscita per un tempo programmabile anche finito l'avviamento del motore (vedere manuale di programmazione).

#### **TIPI DI MOTORE**

La centralina può gestire l'avviamento sia dei motori diesel che dei motori a benzina. E' possibile nei motori diesel collegare la linea CAN Bus alle centraline con iniezione elettronica. Per la scelta di motori vedere il manuale di programmazione.

#### **PROVA SETTIMANALE**

La prova settimanale è abilitata solo con centralina in automatico. Durante la prova si avvia il gruppo elettrogeno che resta in moto per il tempo DURATA PROVA SETTIMANALE (programmato a 3 minuti). Se avviene un'anomalia di rete, si ha la chiusura del contattore generatore. Questa prova verrà automaticamente ripetuta ogni settimana in esatta corrispondenza con il giorno e l'ora in cui è stata abilitata. Durante il ciclo di test viene visualizzato sul display TEST AUTOMATICO. E' possibile programmare l'esecuzione del test scegliendo una ciclicità che va da 1 giorno a 30 giorni. Di fabbrica è programmato 7 giorni (prova settimanale). Si può scegliere anche se durante la prova eseguire la commutazione oppure no (di fabbrica non esegue la commutazione). Per arrestare il motore durante il test premere STOP. In caso di anomalia presente, il test non verrà eseguito. Per abilitare il test è sufficiente entrare in programmazioni utente ed includere la funzione. Una volta programmato uno qualsiasi dei parametri della prova settimanale, essa si avvia per la prima volta quando è trascorso un minuto dall'uscita della modalità programmazione. Se in tale istante non ci sono le condizioni per iniziare il test (ad esempio perché la centralina non è in automatico) il test verrà eseguito alla scadenza successiva.

#### **RILEVAMENTO MOTORE IN MOTO**

Il rilevamento del motore in moto è ottenuto dalla frequenza e tensione residua del generatore e dal rilevamento della tensione e frequenza dell'alternatore di carica batteria (magneti permanenti o a preeccitazione). Quando alla centralina è collegato un motore con gestione elettronica, il rilevamento del motore in moto avviene quando gli RPM letti dalla linea CAN Bus superano la SOGLIA MOTORE IN MOTO RPM. A rilevamento avvenuto il motorino di avviamen-

to si disinserisce e si accende il led verde

## **SISTEMA DI ARRESTO**

L'arresto può avvenire in due modi:

• Con elettromagnete o elettrovalvola eccitati a motore in marcia e diseccitati a motore in arresto (programmazione di fabbrica).

• Con elettromagnete diseccitato a motore in moto ed eccitato in arresto, permanendo in questo stato per tutto il TEMPO DI ARRESTO successivo all'avvenuto rilevamento del motore fermo.

Se dopo 120 secondi dal comando di arresto la centralina rileva ancora il segnale di motore in moto, interverrà l'anomalia di MANCATO ARRESTO.

#### **ARRESTO D'EMERGENZA**

E' ottenibile in ogni condizione di funzionamento. E' possibile montare uno o più pulsanti (ad aggancio). L'arresto è immediato, senza raffreddamento motore, abilita l'allarme generale e viene visualizzato sul display ARRESTO D'EMERGENZA.

**Non usare il pulsante d'emergenza abbinato ad un sistema d'arresto che non sia eccitato in marcia.**

## **ALLARME GENERALE**

L'allarme generale è ottenibile montando un segnalatore nell'apposito morsetto di allarme. E' possibile programmarlo affinché si attivi in modo continuativo oppure per un tempo determinato. Interviene ad ogni anomalia rilevata dalla centralina.

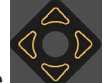

Premendo uno dei tasti cursore  $\Box$  avviene la tacitazione dell'allarme.

## **PROTEZIONI GRUPPO ELETTROGENO E UTENZA**

L'intervento delle anomalie viene visualizzato nel display, può provocare l'arresto del motore ed attivare l'allarme generale. Vedi la tabella ELENCO ANOMALIE a pagina 17.

Normalmente il display visualizza gli strumenti del gruppo elettrogeno, in caso di anomalia esso indica il messaggio dell'anomalia intervenuta. Se l'anomalia arresta, lampeggia il led rosso e si illumina l'icona  $\Psi$ , mentre se l'anomalia non arresta, lampeggia il led giallo e si illumina l'icona **...** 

Se le anomalie sono rilevate dalla linea CAN Bus collegata alla centralina ad iniezione elettronica del motore, i led giallo e rosso non lampeggiano ma si accendono a luce fissa.

E' possibile rivedere gli strumenti nel display e contemporaneamente tacitare l'allarme generale premendo un tasto

freccia dei 4  $\sqrt{ }$  utilizzati per la navigazione nel display. Dopo 20 secondi dall'ultima pressione del tasto, il display riprenderà a visualizzare l'anomalia o le anomalie intervenute.

Le anomalie verranno ripristinate quando si illuminerà il led OFF RESET premendo il tasto . Nel caso la funzione di OFF sia esclusa, per ripristinare le anomalie è sufficiente premere il tasto

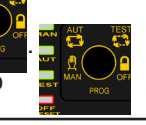

## **MANUTENZIONE PERIODICA**

Quando bisogna eseguire le operazioni di manutenzione periodica si illumina la spia  $\mathbb{Z}^{\mathbb{Z}}$ a luce intermittente e appare nel display il numero della manutenzione intervenuta con una descrizione, precedentemente programmata. L'arresto, se programmato, avviene anche con PROTEZIONI IN MANUALE esclusa e con l'ingresso INIBIZIONE PROTEZIONI attivo. La procedura di azzeramento della manutenzione scaduta è riservata al costruttore del gruppo elettrogeno.

## **FUNZIONE NOLEGGIO**

E' possibile programmare il numero di ore di noleggio del gruppo elettrogeno, scadute le quali la centralina può bloccare immediatamente il funzionamento del gruppo oppure bloccare il successivo avviamento. L'arresto, se programmato, avviene anche con PROTEZIONI IN MANUALE escluse e con l'ingresso INIBIZIONE PROTEZIONI attivo. Le ore di noleggio vengono decrementate quando il motore è in moto.

## **AVVIO GRUPPO ELETTROGENO CON BATTERIA IN RISERVA DI CARICA**

La funzione di avvio del gruppo elettrogeno con batteria in riserva di carica può essere eseguita solo in automatico. Quando la tensione rilevata sui morsetti della batteria scende sotto la soglia minima, si avvierà il motore che rimarrà in moto fino al superamento della soglia massima e trascorso un ritardo programmabile.

#### **AVVIAMENTO SU RICHIESTA DI POTENZA**

La funzione di avvio del gruppo elettrogeno su richiesta di potenza può essere eseguita solo in automatico. Quando il valore della potenza assorbita dall'utenza rimane superiore alla soglia programmata per tutta la durata del ritardo d'intervento, la centralina avvia il gruppo elettrogeno e commuta l'utenza sul generatore. Quando il valore della potenza assorbita dall'utenza rimane inferiore alla soglia programmata per tutta la durata del ritardo d'intervento, la centralina commuta l'utenza sulla rete, quindi arresta il gruppo elettrogeno.

## **AVVIAMENTI E ARRESTO GIORNALIERO**

Le funzioni gestite dall'orologio interno alla centralina sono attive solo in automatico. E' possibile programmare fino a 10 avviamenti del gruppo elettrogeno con relative commutazioni dell'utenza sul generatore in determinate fasce orarie giornaliere.

E' anche possibile programmare un blocco del gruppo elettrogeno in una determinata fascia oraria giornaliera.

#### **INGRESSO CHIAMATA (morsetto 30)**

L'ingresso chiamata è attivo con centralina in automatico e test. Alla chiusura verso massa del contatto, si ha il funzionamento come in mancanza rete.

#### **INGRESSO AVVIAMENTO (morsetto 32)**

L'ingresso avviamento è attivo con centralina in automatico. Alla chiusura verso massa del contatto, viene visualizzato sul display AVVIAMENTO A DISTANZA. Trascorso il tempo RITARDO AVVIAMENTO A DISTANZA si ha il funzionamento come in mancanza rete. All'apertura del contatto d'avviamento si ha il funzionamento come al ritorno della rete. E' possibile associare a questo ingresso altre funzioni; vedere il manuale di programmazione.

#### **INGRESSO ARRESTO (morsetto 33)**

L'ingresso arresto è attivo con centralina in automatico. Alla chiusura verso massa del contatto, viene visualizzato sul display ARRESTO A DISTANZA. La centralina non consente alcuna operazione d'avviamento e se il gruppo elettrogeno è in moto, viene arrestato. E' possibile associare a questo ingresso altre funzioni; vedere il manuale di programmazione.

#### **INGRESSO PROGRAMMABILI (morsetti 41 e 42)**

Gli ingressi 41 e 42 sono completamente programmabili (vedi il manuale di programmazione). Di seguito alcune programmazioni possibili:

Funzione, Testo, Ritardo d'intervento, Arresto, Raffreddamento, Memorizzazione, Polarità, Attivazione.

#### **MESSAGGI E STRUMENTI CAN BUS**

Tutti i messaggi o strumenti visualizzati sul display riguardanti la centralina d'iniezione e letti dalla linea CAN Bus, sono identificati dalla presenza dei caratteri [ECU] in basso a destra.

- I messaggi di anomalia sono indicati sul display come SPN, FMI e OC: SPN è un numero che identifica un particolare componente del motore diesel, FMI è un numero che identifica il guasto o il malfunzionamento del componente SPN, mentre OC è un numero che identifica quante volte è intervenuto questo particolare problema nel motore.
- Nel caso di interruzione del collegamento della linea CAN Bus tra le due centraline, comparirà il messaggio ANOMALIA CAN Bus.
- Gli strumenti gestiti e visualizzabili dalla centralina CAM-335 sono:

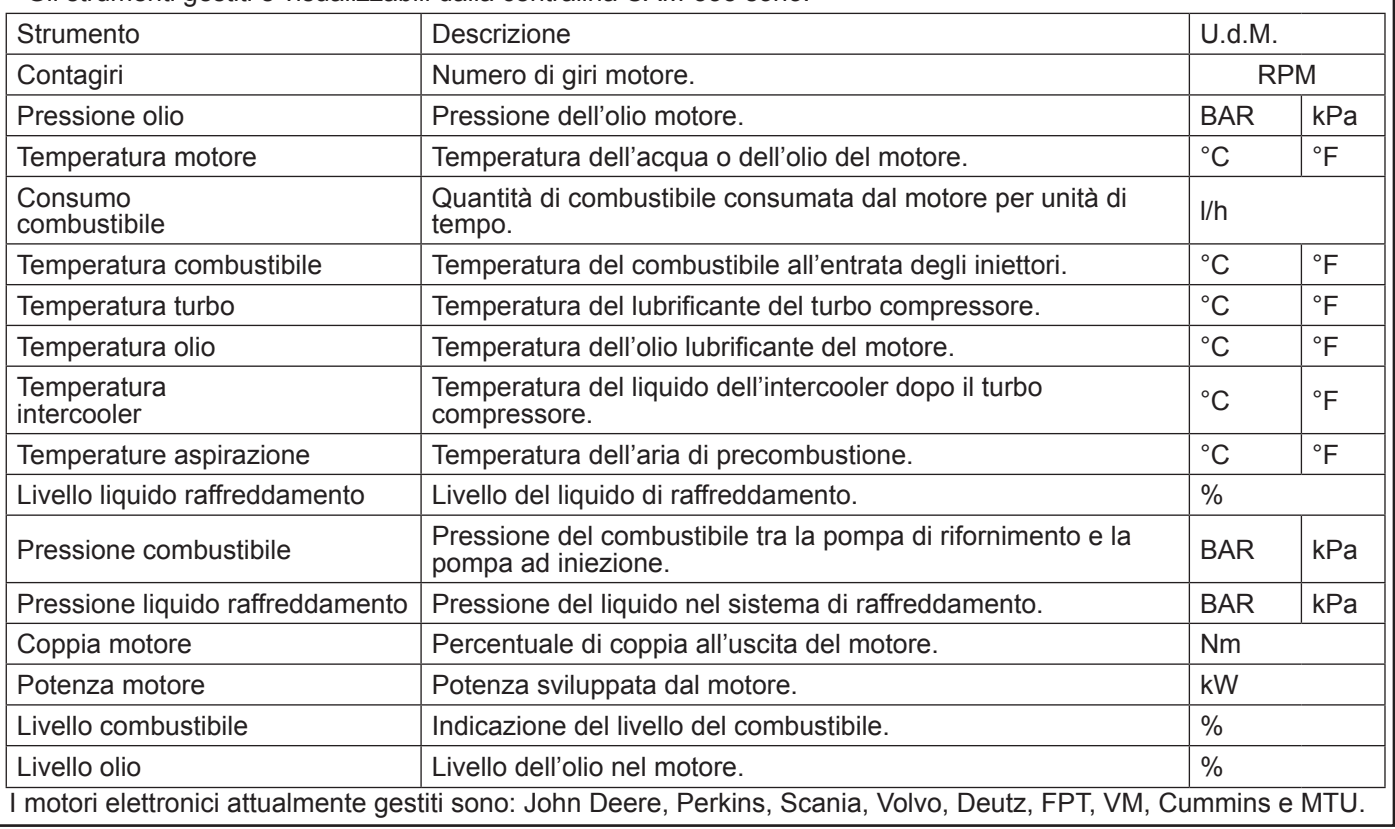

#### **RISCALDAMENTO MOTORE**

La funzione è attivabile nei motori SCANIA con connessione CAN Bus. Permette di riscaldare il motore facendolo lavorare, dopo l'avviamento, al minimo numero di giri. La funzione considera sia la temperatura del motore che un tempo programmabile. Quando il motore raggiunge la temperatura impostata oppure è trascorso il tempo impostato, la centralina porta il motore a regime nominale. Questa funzione di fabbrica è esclusa. Vedere il manuale di programmazione per l'impostazione della soglia di temperatura e del tempo. E' possibile gestire il riscaldamento anche nei motori meccanici attivando la funzione in una uscita programmabile e collegando un elettromagnete al motore.

## **FUNZIONE EJP**

Per attivare la funzione EJP, consultare il manuale di programmazione. Essa è attiva solo in automatico. Alla chiusura verso massa del contatto collegato al morsetto 32, viene visualizzato sul display AVVIAMENTO EJP. Trascorso il tempo RITARDO AVVIAMENTO EJP (programmato a 25 minuti), inizia il ciclo di avviamento. Alla chiusura verso massa del contatto collegato al morsetto 33, sul display viene visualizzato EJP CONSENSO COMMUTAZIONE e si ha il funzionamento come in mancanza rete. All'apertura dei due contatti si ha il funzionamento come al ritorno rete.

## **COLLEGAMENTI VOLTMETRICI**

La centralina può essere configurata per gestire tensioni TRIFASE, BIFASE e MONOFASE. Questa selezione è valida sia per la rete che per il generatore; è possibile perciò gestire, ad esempio, la rete trifase e il generatore bifase. Quando la rete è trifase bisogna collegare le fasi ai morsetti 91, 92 e 93 e il neutro al morsetto 90. Con il collegamento bifase bisogna collegare i morsetti 91 e 92, non bisogna collegare il neutro; con il collegamento monofase bisogna collegare al morsetto 92 la fase e al morsetto 90 il neutro. Analogamente se la tensione del generatore è trifase bisogna collegare le fasi ai morsetti 96, 97 e 98 e il neutro al morsetto 95. Con il collegamento bifase bisogna collegare i morsetti 96 e 97, non bisogna collegare il neutro; con il collegamento monofase bisogna collegare al morsetto 97 la fase e al morsetto 95 il neutro.

## **RELE' VOLTMETRICI RETE E GENERATORE**

I relè voltmetrici sono interni alla centralina e controllano le tensioni e le frequenze della rete e del gruppo elettrogeno. I parametri considerati sono: mancanza tensione, sottotensione, sovratensione, tensioni asimmetriche, errata sequenza fasi, sottofrequenza e sovrafrequenza.

- Relè voltmetrico rete: quando ogni parametro è accettato singolarmente, dopo il ritardo di tensione rete presente (programmato a 100 secondi) il gruppo elettrogeno, se in moto, si arresta e si eccita il contattore di rete.
- Relè voltmetrico generatore: quando ogni parametro è accettato singolarmente, trascorso il ritardo di tensione generatore presente (programmato a 7 secondi) si chiude il contattore generatore. E' sufficiente che un solo parametro esca dal campo di normalità, che il contattore generatore si diseccita.

## **GESTIONE CARICAMENTO COMBUSTIBILE**

Quando la funzione del caricamento automatico del combustibile è inclusa, nel display compare un menù dedicato. Il caricamento permette di travasare il combustibile da una cisterna di stoccaggio al serbatoio del gruppo elettrogeno. Utilizzando il touch screen del display, è possibile selezionare la modalità automatica, manuale o di blocco del caricamento. La funzione del caricamento è gestita in modo autonomo, indipendente dalla modalità di funzionamento della centralina. E' possibile programmare se abilitare il caricamento con la tensione del gruppo elettrogeno oppure con la tensione di utenza. Un galleggiante con contatto controlla il massimo livello di sicurezza. Un secondo galleggiante con resistenza variabile (morsetto 37) gestisce l'attivazione e la disattivazione dell'uscita per il pilotaggio della pompa e/o dell'elettrovalvola. Di fabbrica, se la funzione è abilitata, l'uscita per il pilotaggio del relè della pompa è associata al morsetto 70 mentre l'ingresso per il galleggiante di massimo livello è associato al morsetto 41.

Per modificare lo stato di funzionamento della gestione del caricamento è sufficiente premere sul display in corrispondenza del tasto "AUT", "MAN" e "OFF". Lo stato viene salvato nella centralina anche se si stacca la batteria.

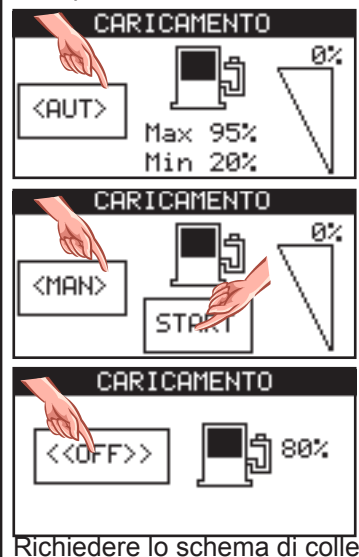

 Caricamento automatico: quando il livello del combustibile scende sotto la soglia del  $\mathfrak{B}$ ' $\mid$  "minimo livello", si attiva l'uscita e compare nel display la scritta MINIMO LIVELLO  $\overline{Q_{\text{SUT}}}$   $\Box$   $\Box$   $\Box$   $\Box$   $\Box$   $\Box$  COMBUSTIBILE. Al superamento del "massimo livello" l'uscita si disattiva e compare  $\begin{array}{c|c} \text{Max} & 95\% \\ \text{Min} & 20\% \end{array}$  il messaggio MASSIMO LIVELLO COMBUSTIBILE.

 $\mathbb{R}^2$  Caricamento manuale: premendo il tasto START visualizzato nel display si attiva l'uscita del caricamento, lasciando il tasto l'uscita si disattiva.

**CALCARE ENCOREGIA EN ENCOREGIA EN EL CARCARETA EN CARCARCA EL CARCARCA EL CARCARCA EL CARCARCA EL CARCARCA EL C**<br><<
OFF>> viene disattivata.

Richiedere lo schema di collegamento, scaricabile anche dal sito www.elcos.it.

#### **GESTIONE CARICO FITTIZIO**

Permette di inserire un carico minimo quando la potenza assorbita dall'utenza non supera la soglia. Quando la funzione è abilitata, a motore in moto e con parametri elettrici regolari, si attiva l'uscita "carico fittizio" e contemporaneamente, se la modalità lo richiede, il contattore del generatore. Fintanto che la potenza assorbita dall'utenza non supera la soglia di disattivazione, il carico fittizio rimane inserito. Quando la potenza supera la soglia, il carico fittizio si disattiva. Si reinserirà quando la potenza dell'utenza scenderà sotto la soglia di attivazione. Richiedere lo schema di collegamento, scaricabile anche dal sito www.elcos.it

## **AVVISO DI IMMINENTE AVVIAMENTO**

Ogni avviamento automatico, ad eccezione dell'avviamento per mancanza rete o alla chiusura del contatto di chiamata, è preceduto dall'attivazione ad intermittenza dell'uscita dell'allarme generale per 8 secondi, trascorsi i quali, dopo 3 secondi, inizia il ciclo di avviamento. Collegando un segnalatore acustico a tale uscita, l'operatore sarà avvisato dell'imminente avviamento. Questa funzione è escludibile. Attenzione: l'uscita può essere associata ad altre funzioni, vedere il manuale di programmazione.

## **PASSWORD**

L'accesso alle programmazioni tecniche è condizionato da password. Vi sono 7 livelli di password, ogni livello darà l'accesso a determinate programmazioni. Di fabbrica tutte le password sono programmate con codice "0000" ovvero è possibile entrare nelle programmazioni senza inserire un ulteriore codice, ad eccezione del livello 7. Per variare i codici e quindi attivare le password, fare riferimento al manuale di programmazione. Di seguito l'elenco dei 7 livelli:

- 1. L'operatore può leggere tutte le programmazioni ma non può scrivere nulla.
- 2. Si ha l'accesso alla scrittura dalle ore di manutenzione, delle ore di noleggio e allo storico.
- 3. Si ha solo l'accesso al ripristino delle manutenzioni scadute.
- 4. Si ha solo l'accesso al ripristino del blocco per noleggio scaduto e al blocco da GSM.
- 5. L'operatore può leggere e scrivere tutte le programmazioni.
- 6. Si ha l'accesso alla scrittura delle ore totali di funzionamento.
- 7. Si ha l'accesso al menù dispositivo.

Ad esempio: se vogliamo evitare che l'operatore modifichi le ore totali di funzionamento, dobbiamo programmare una password diversa da "0000" nel livello 6, ad esempio programmeremo "1234". Così facendo quando entreremo nelle programmazioni tecniche con la password di fabbrica, "0000", non avremo accesso alle ore di funzionamento. Per accedere a quest'ultimo menù dovremo entrare con la password "1234".

#### **NUMERO DI MATRICOLA (ID)**

E' possibile programmare nella centralina un codice alfanumerico di matricola. Tale numero viene riproposto ad ogni accensione della centralina, è possibile leggerla nel menu INFORMAZIONI oppure premendo per 4 secondi la freccia sinistra. Consultare il manuale di programmazione.

## **PORTE SERIALI**

La centralina ha 4 porte seriali: RS232, RS485, USB 2.0 e CAN Bus.

- RS232: viene utilizzata per collegare la centralina:
	- ad un personal computer per il settaggio dei parametri con il software ZW-100-PR
	- ad un personal computer per il software di telegestione ZW-100
	- all'interfaccia Ethernet con il software di telegestione ZW-100
	- al modem GSM per la gestione dei messaggi SMS.
- RS485: viene utilizzata per comunicare con:
	- i moduli di espansione ingressi/uscite
	- il pannello remoto
	- è possibile utilizzare questa porta in modalità slave in modo che un dispositivo esterno possa interrogare la
	- centralina utilizzando il protocollo MOD Bus RTU.
- USB 2.0: viene utilizzata per collegare la centralina
	- ad un personal computer per il settaggio dei parametri con il software ZW-100-PR
	- ad un personal computer per il software di telegestione ZW-100.
- CAN Bus: viene utilizzata per collegare la centralina alla linea CAN Bus dei motori elettronici con protocollo SAE J1939.

#### **SCHEMA DI COLLEGAMENTO**

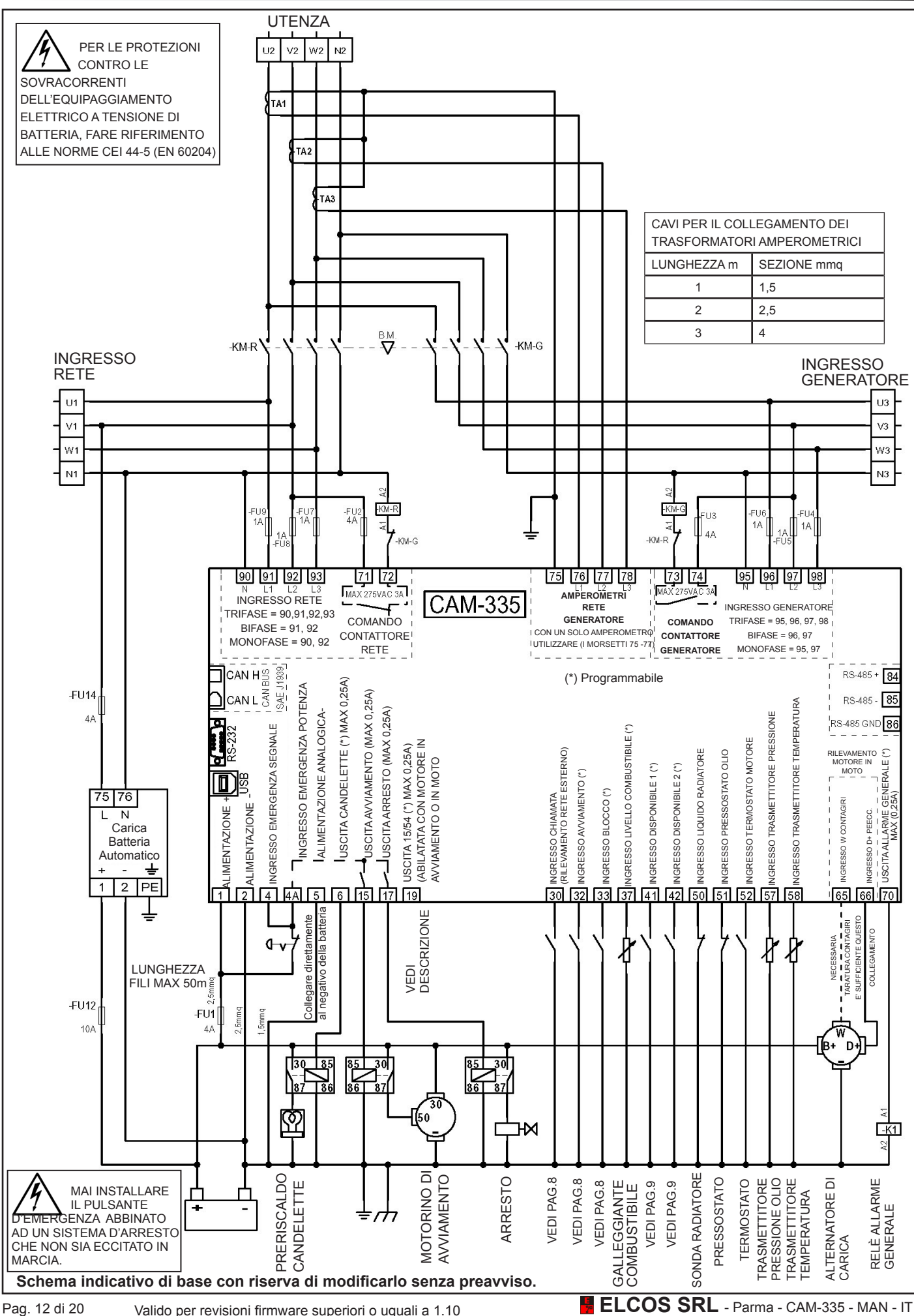

Particolare di collegamento della centralina con un alternatore di carica batteria a magneti permanenti. Per regolatori diversi, richiedere schema.

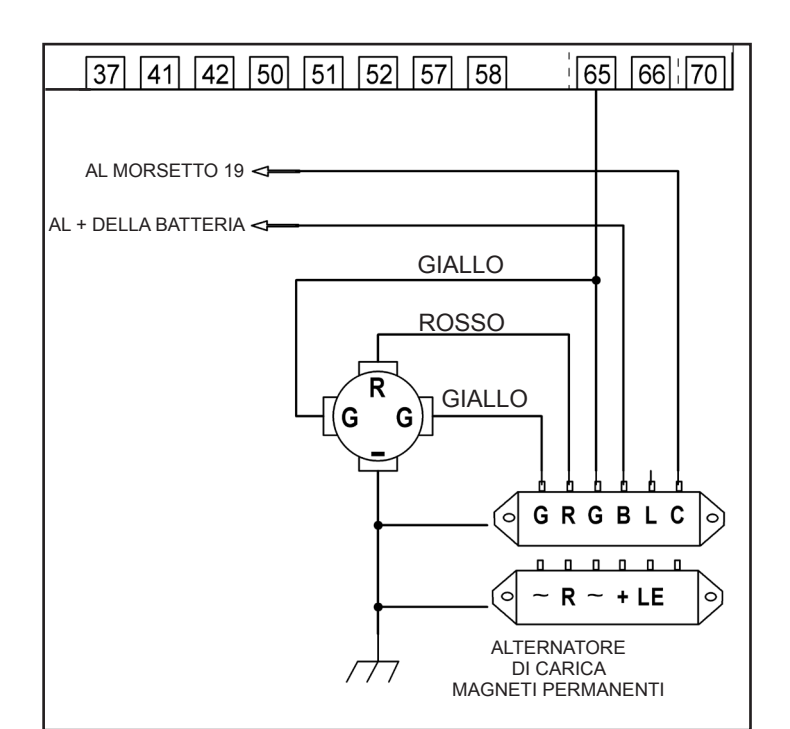

Particolare di collegamento della centralina con un motore elettronico via CAN Bus. Utilizzare un cavo con fili ritorti e schermato, lunghezza massima 40 metri. Per maggiori particolari richiedere lo schema specifico dei singoli motori.

Leggere nel manuale della centralina (ECU/ECM) se è necessario inserire la resistenza di terminazione da 120ohm 1/4W lato motore tra i fili CAN-H e CAN-L.

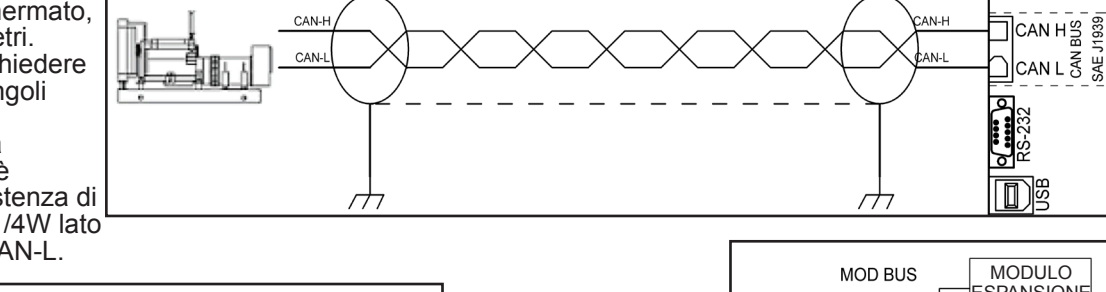

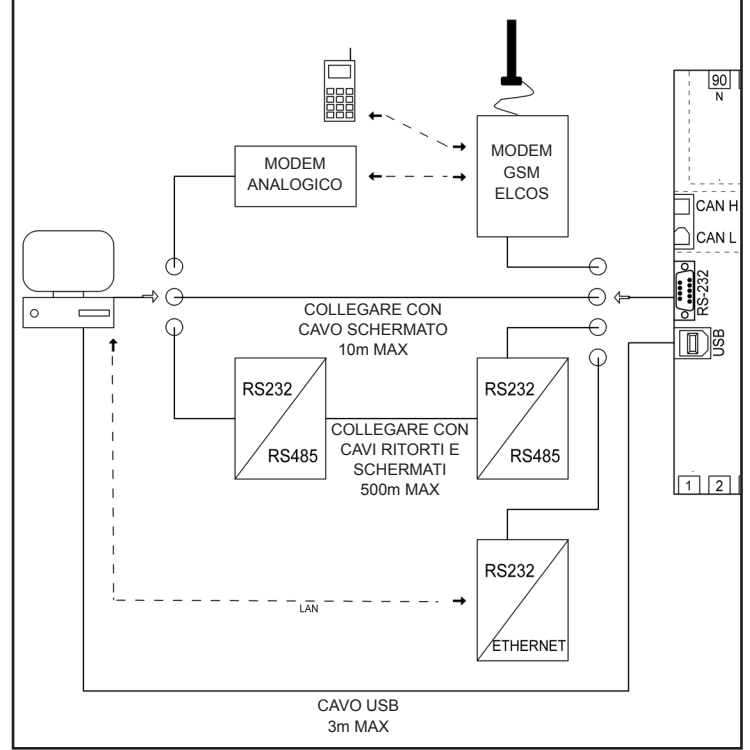

Nello schema sopra sono indicati i vari tipi di collegamento della porta RS232.

MODULO **SPANSIONE MASTER**  $\frac{1}{10}$ MODULO **ESPANSIONE**  $\frac{1}{10}$  $RS-485 + 84$ MODULO RS-485 - 85 **ESPANSIONE**  $\overline{1}/\overline{O}$ S-485 GND 86 MODULO **ESPANSIONE**  $I/\cap$ PANNELLO REMOTO**MOD BUS MOD BUS SLAVE** 

La porta seriale RS485 può lavorare come master per gestire le espansioni oppure come slave per essere interrogata da dispositivi esterni.

Effettuati i collegamenti ed alimentata, la centralina si posiziona nello stato di OFF. Vedere le programmazioni per modificare questo stato.

CAN L 중 SAE.

#### **PROGRAMMAZIONE UTENTE**

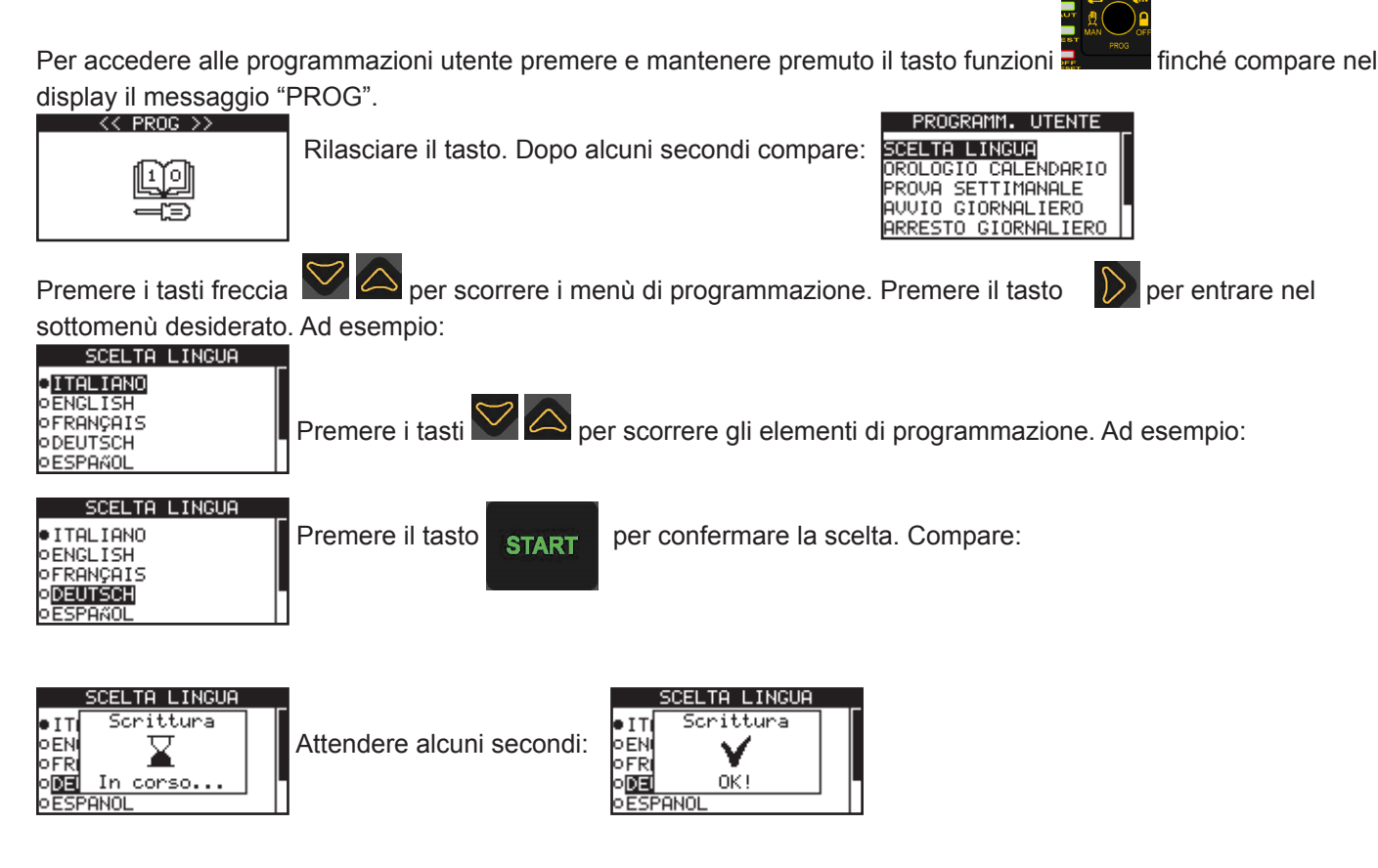

A questo punto il parametro scelto è programmato nella centralina. Le programmazioni sono salvate in una memoria non volatile, quindi vengono mantenute anche togliendo la tensione di alimentazione.

E' possibile in ogni momento variare il valore seguendo le procedure sopra elencate.

Premendo il tasto si ritorna al menù precedente e quindi si può procedere con la programmazione di altri parametri.

#### **Programmazione di un valore numerico**

Se il parametro da programmare è numerico, ad esempio una soglia o un tempo, premendo i tasti  $\bigotimes$  si incrementa o decrementa il valore.

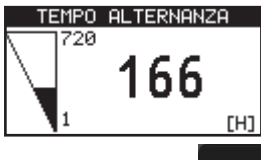

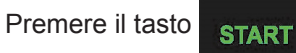

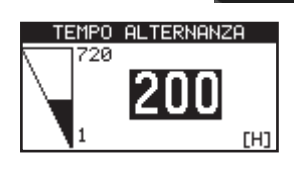

Premere il tasto **per aper per confermare il valore. Quando il numero è salvato nella centralina, esso cambia colore.** 

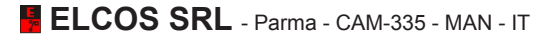

#### **Inclusione/esclusione di un parametro.**

Se il parametro da programmare è binario (incluso/escluso), ad esempio l'abilitazione del test automatico settimana

le, premendo i tasti  $\bigotimes$  si include od esclude il parametro. Ad esempio:

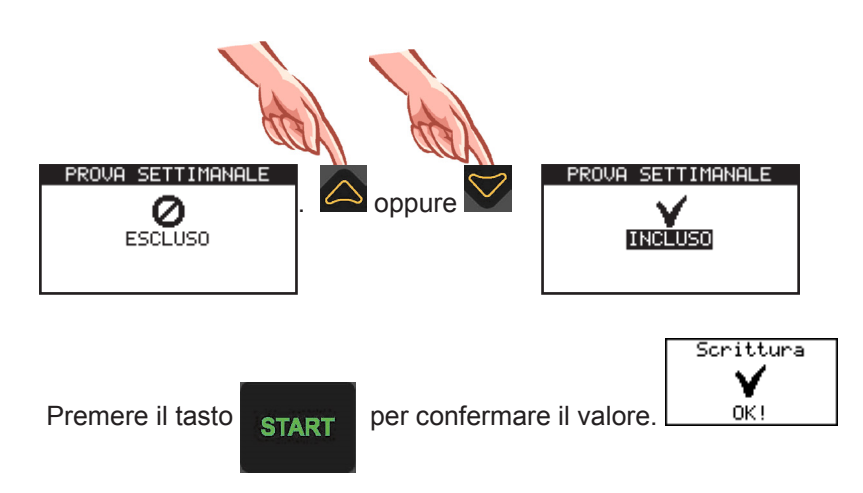

#### **Programmazione di un numero.**

Se il parametro da programmare è un codice numerico, ad esempio i numeri telefonici per il modem GSM, premendo

i tasti  $\bigotimes$   $\bigotimes$  si varia il numero indicato dal cursore. Ad esempio:

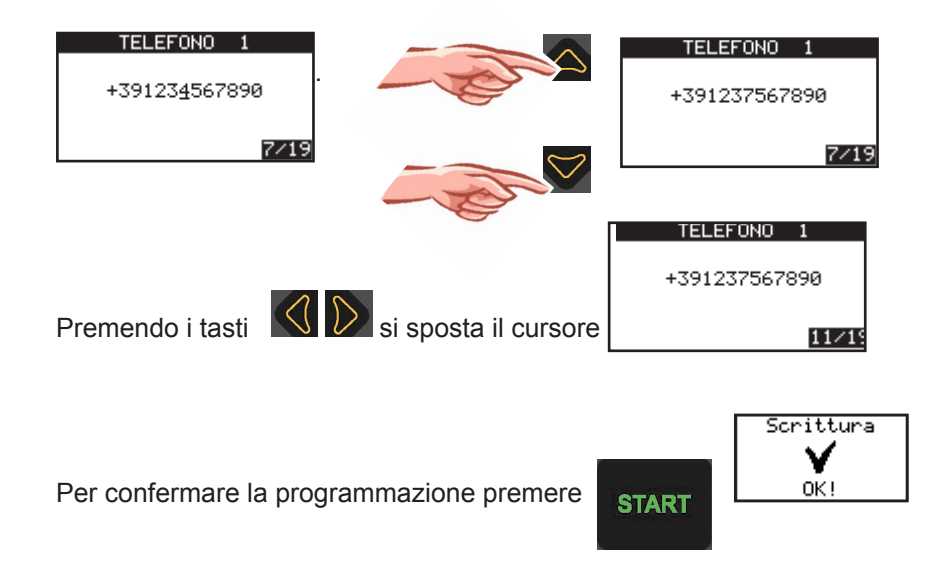

I parametri programmabili dall'utente sono:

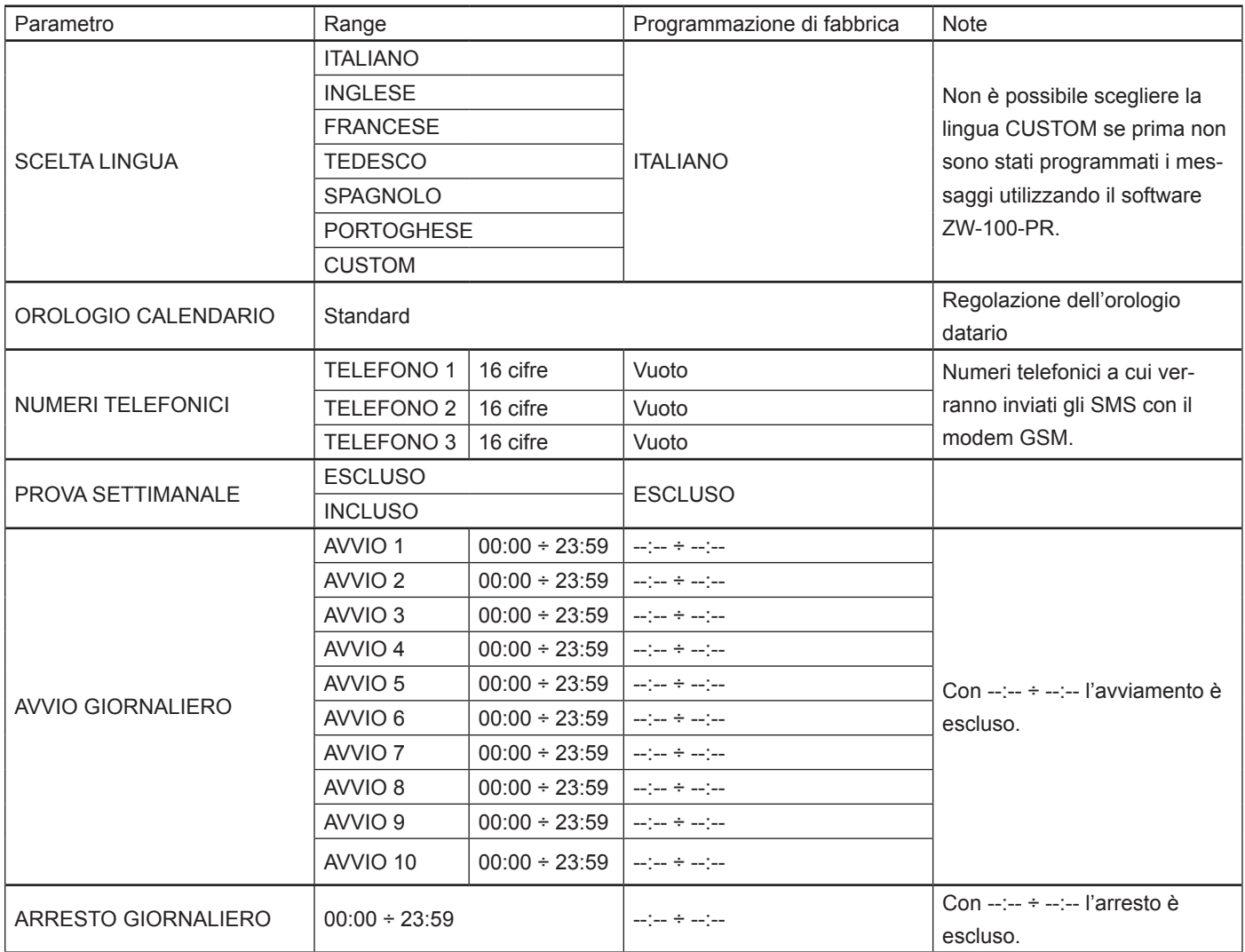

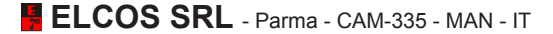

## **ELENCO ANOMALIE**

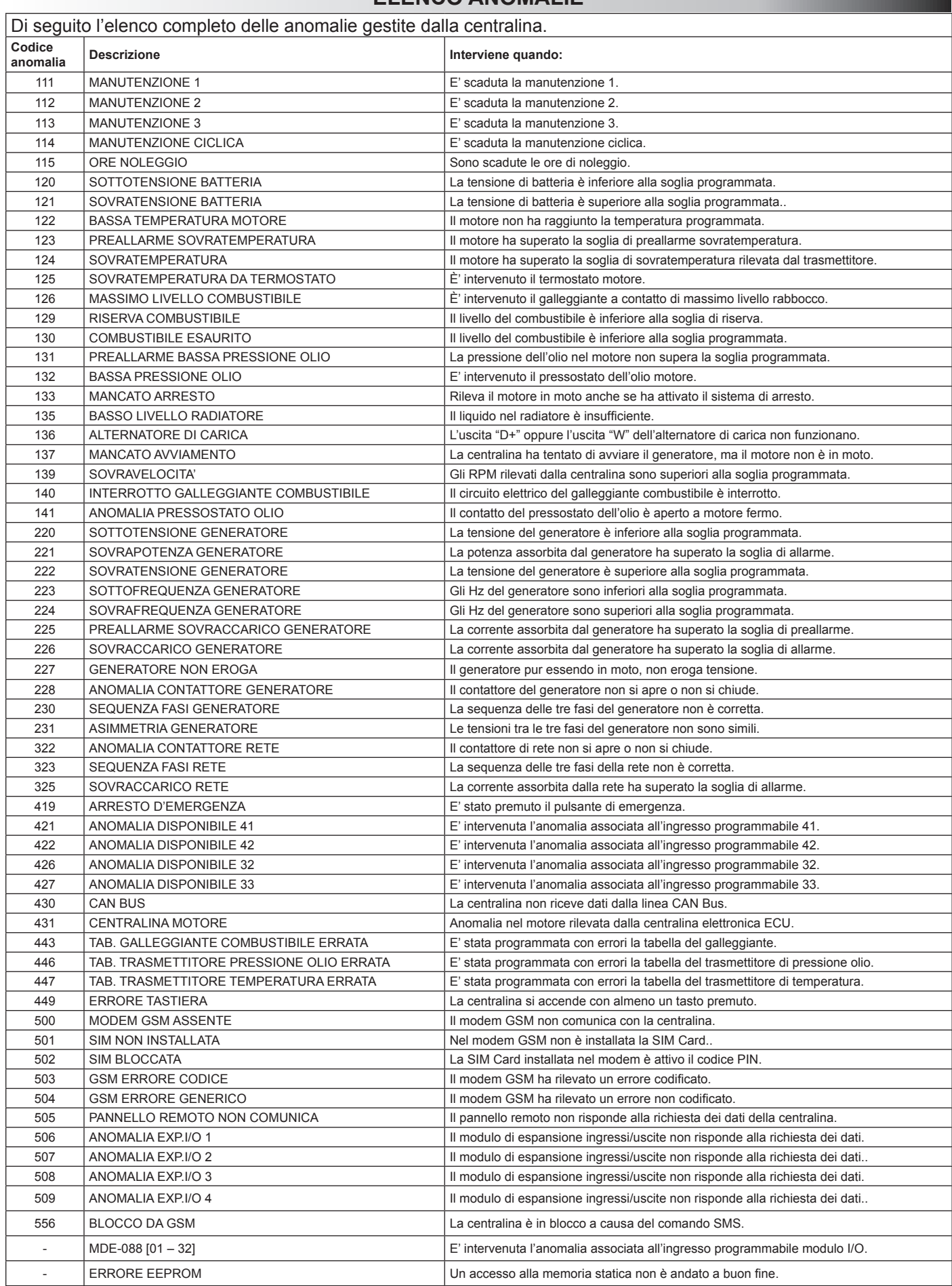

#### **DATI TECNICI**

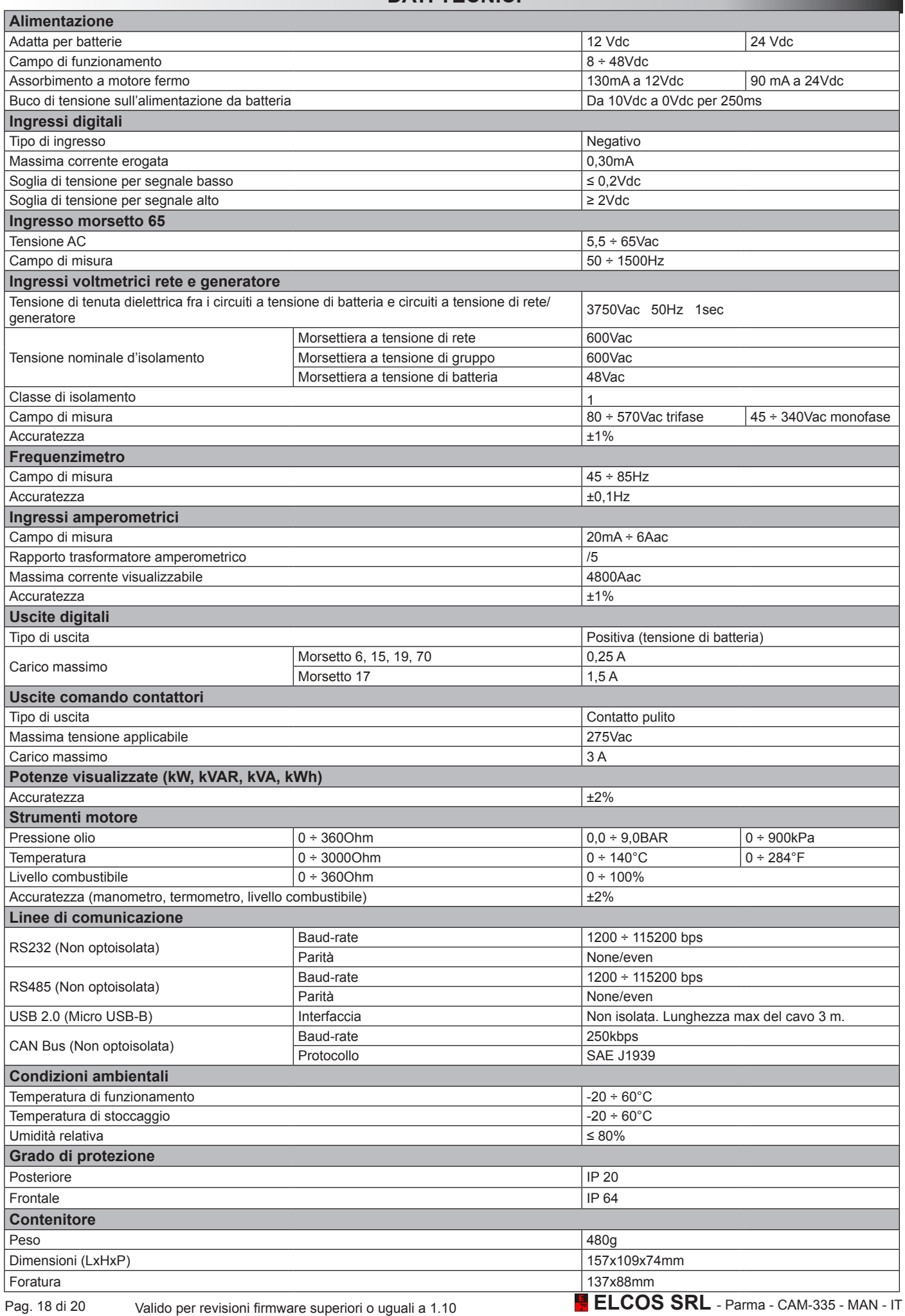

#### **AVVERTENZE**

Svolge esclusivamente la funzione di controllo e comando di un gruppo elettrogeno. Comanda i contattori della rete e del generatore per potere alimentare l'utenza. È costruita per essere installata unicamente ad incasso su un quadro elettrico e per essere collegata agli altri componenti (contattori, fusibili, magnetotermici, ecc.) che l'installatore avrà predisposto per completare l'impianto.

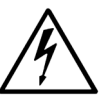

#### **Attenzione: Parti sotto tensione pericolosa**

L'accesso alla centralina è consentito solo al personale all'uopo preposto e opportunamente

istruito. Non sono ammesse operazioni di manutenzione quando l'impianto non è scollegato

dalla rete e dalla batteria. Come misura di protezione aggiuntiva si consiglia la messa in cortocircuito a terra

delle fasi dell'impianto. In deroga a quanto sopra, solo personale all'uopo preposto e opportunamente istruito potrà eseguire le seguenti operazioni con impianto in tensione:

- ispezione a vista dei collegamenti e dei contrassegni della centralina;
- misurazione dei valori di tensione e/o corrente;
- programmazione delle funzioni.

Questi interventi dovranno comunque essere eseguiti mediante attrezzatura che assicuri un'appropriata protezione elettrica.

## **Attenzione:**

#### **Osservare scrupolosamente le seguenti raccomandazioni**

- Collegare rispettando sempre lo schema elettrico indicato a pag. 12-13.
- Ogni intervento sul gruppo deve avvenire a motore fermo e con morsetto 50 del motorino d'avviamento scollegato.
- Verificare che il consumo degli apparecchi collegati, sia compatibile con le caratteristiche tecniche descritte.
- Installare in modo da consentire sempre un adeguato smaltimento di calore.
- Installare sempre più in basso di altri apparecchi che producono o dissipano calore.
- Maneggiare e collegare senza sollecitare meccanicamente la scheda elettronica.
- Evitare la ricaduta di tranciatura di conduttori di rame od altri residui metallici sulla centralina.
- Mai scollegare i morsetti della batteria con il motore in moto.
- Evitare rigorosamente di impiegare un caricabatteria per l'avviamento d'emergenza; potreste danneggiare la centralina.
- Per tutelare la sicurezza delle persone e delle apparecchiature prima di collegare un caricabatteria esterno
- scollegare morsetti dell'impianto elettrico dai poli della batteria.

#### QUESTA CENTRALINA NON E' IDONEA A FUNZIONARE NELLE SEGUENTI CONDIZIONI:

- Dove la temperatura ambiente oltrepassa i limiti specificati nel foglio tecnico.
- Dove le variazioni di temperatura e pressione dell'aria sono così rapide da produrre eccezionali condensazioni.
- Dove è presente un forte inquinamento da polveri, fumi, vapori, sali e particelle corrosive o radioattive.
- Dove è presente un forte irraggiamento di calore dovuto al sole, a forni o simili.
- Dove sono possibili attacchi di muffe o piccoli animali.
- Dove esiste pericolo d'incendio od esplosione.
- Dove possono venire trasmessi alla centralina forti urti o vibrazioni.
- Dove la centralina è protetta da barriere od involucri con grado di protezione inferiore ad IP40.

#### COMPATIBILITA' ELETTROMAGNETICA

Questa centralina funziona correttamente solo se inserita in impianti conformi alla normativa per la marcatura CE; infatti essa stessa è conforme alle prescrizioni d'immunità della norma EN61326-1 ma ciò non esclude che in casi estremi che possono verificarsi in situazioni particolari abbiano ad evidenziarsi dei malfunzionamenti.

E' compito dell'installatore accertare l'esistenza di livelli di perturbazione superiori a quelli previsti dalle normative.

#### CONDUZIONE E MANUTENZIONE

Settimanalmente si consigliano le seguenti operazioni di manutenzione:

- verifica del funzionamento delle segnalazioni;
- verifica dello stato delle batterie;
- verifica del serraggio dei conduttori e dello stato dei morsetti.

#### **IN MANCANZA DI UNA NOSTRA DICHIARAZIONE SCRITTA CHE ATTESTI IL CONTRARIO, QUESTA CENTRALINA NON E' IDONEA AD ESSERE UTILIZZATA COME COMPONENTE CRITICO IN APPARECCHIATURE O IMPIANTI DAI QUALI DIPENDA LA PERMANENZA IN VITA DI PERSONE E DI ESSERI VIVENTI.**

#### IL VOSTRO TECNICO ELETTRICO PUO' RIVOLGERCI QUALSIASI DOMANDA SU QUESTA CENTRALINA INTERPELLANDO UN NOSTRO TECNICO TELEFONICAMENTE

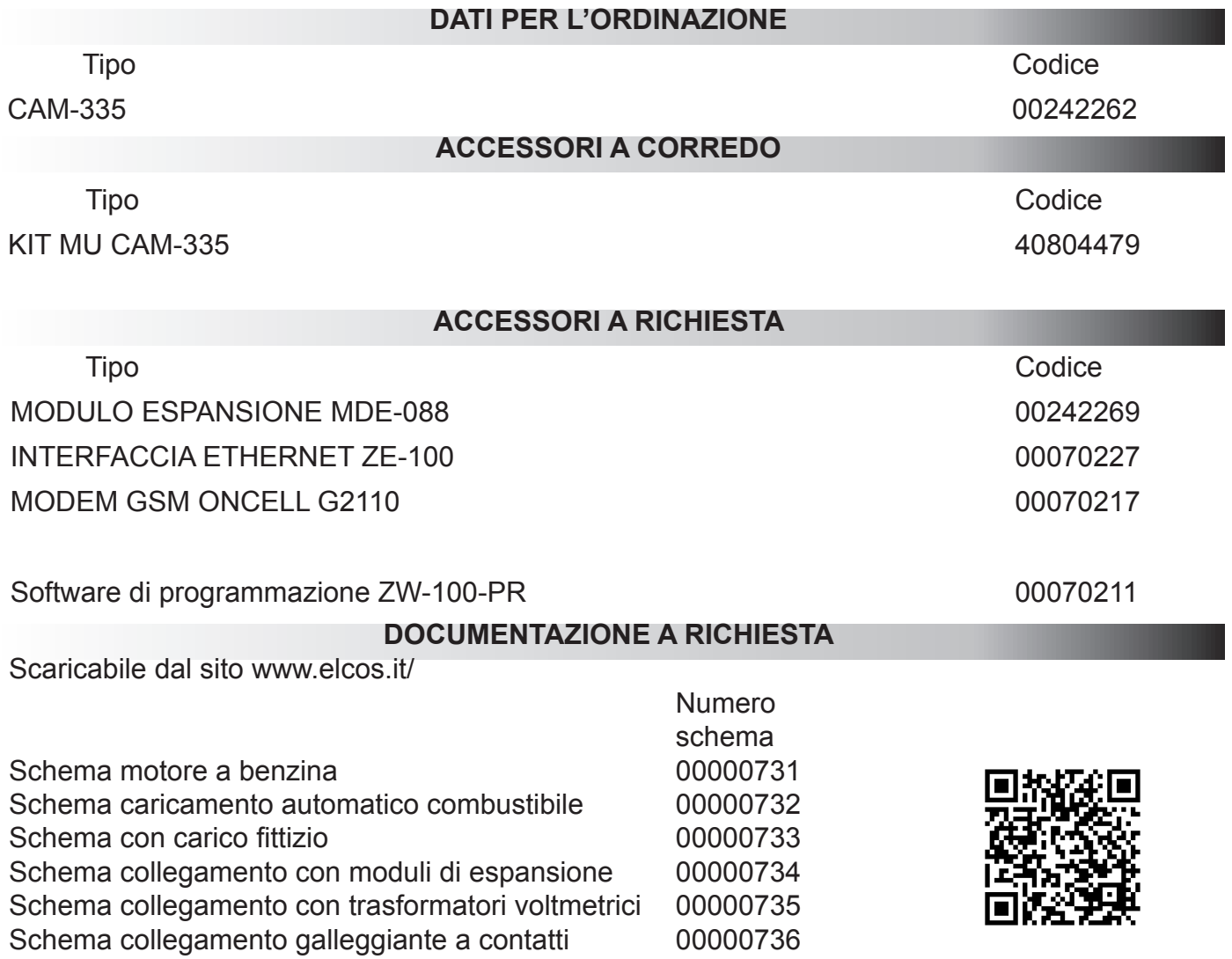

Elenco indirizzi MOD Bus CAM-335

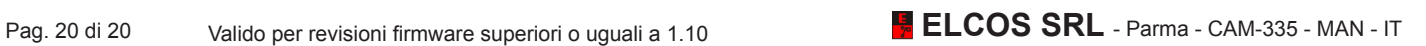